# **SimpleQL**

Här hittar dokumentation för senaste versionen av Personuppgiftstjänsten.

Information och dokumentation för tidigare versioner hittar du under menyn [Release Notes](https://confluence.cgiostersund.se/display/PU/Release+Notes).

# <span id="page-0-0"></span>Innehåll

ന

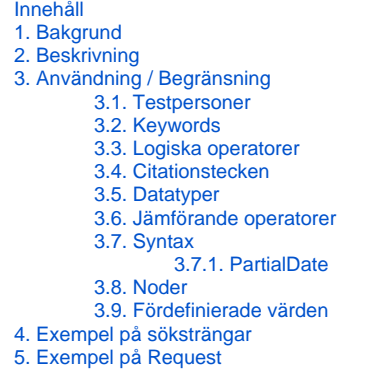

## <span id="page-0-1"></span>1. Bakgrund

**SimpleQL** är framtagen för att enkelt kunna söka personuppgifter via framtaget RIV-TA kontrakt genom att använda en sedan tidigare känd syntax och hålla nere komplexiteten. Valet föll på en SQL-baserade syntax för igenkänningsfaktorn men med anpassningar för att ge det stöd som behövs inom användningsfallen för personuppgiftstjänsten med låg komplexitet.

Även om syntaxen baseras på SQL så är det viktigt att poängtera att frågorna **aldrig** ställs direkt mot databasen. Dvs det finns **ingen** risk för (i) SQL-injection. Alla söksträngar som kommer in till Personuppgiftstjänsten går först igenom validering innan den går genom en parser som översätter den till en syntax som kan användas mot Personuppgiftstjänsten databas (som ej är SQL-baserad).

# <span id="page-0-2"></span>2. Beskrivning

I en söksträng ingår alltid två keywords. Dessa är **FROM** samt **WHERE** och är de enda keywords som används och de är alltid obligatoriska. Tillsammans med dessa anges vilka noder man vill söka på och vilka dessa noder är begränsas enligt beskrivning i detta dokument. Till noderna anges sedan operatorer och värden. Precis som med noderna så är operatorerna begränsade och specificeras i detta dokument.

Med noder så avses de noder som ingår i typen PersonRecordType som är en del av domänen strategicresourcemanagement:persons:person. (Dock förekommer förenklingar och anpassningar där lämpligt).

Alla sökningar görs utan hänsyn till gemen/versal skrivning (case insensitive).

OBS! Tjänsten returnerar **samma** uppgifter gällande sekretessmarkerade personer som motsvarande tjänstekontrakt gör.

I språket ingår fördefinierade värden för vilken typ identitet som man vill söka på. Mer info om fördefinierade värden nedan.

# <span id="page-0-3"></span>3. Användning / Begränsning

Nedan anges vilka keywords, noder, samt operatorer som är giltiga för PU-tjänsten.

En generisk söksträng följer följande mönster:

FROM <rootnod att utgå ifrån> WHERE <nod> <operator> '<värde>' AND (<nod> <operator> '<värde>' OR <nod> <operator> '<värde>')

'<värde>' skall alltid anges inom enkla citationstecken alternativt "<värde>"

### <span id="page-0-4"></span>3.1. Testpersoner

I både Produktionsmiljö och Testmiljö finns personposter som är flaggade som testperson. Dessa ligger i en separat databas och är editerbara av personal på Inera Test. För att få med dessa i resultatet av en sökning måste man ange detta i sin fråga genom att sätta flaggan includetestidentities till true.

Obs! Notera att detta även gäller testmiljöer där det även här finns personposter som inte är flaggade som testpersoner tillsammans med de som är det.

### <span id="page-1-0"></span>3.2. Keywords

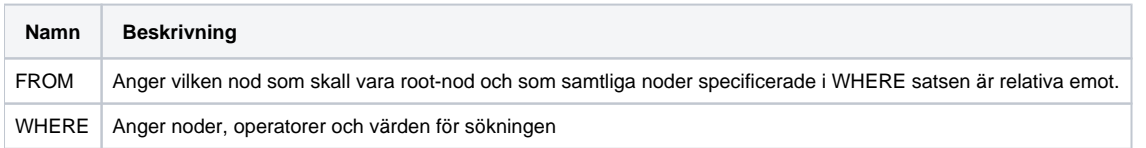

### <span id="page-1-1"></span>3.3. Logiska operatorer

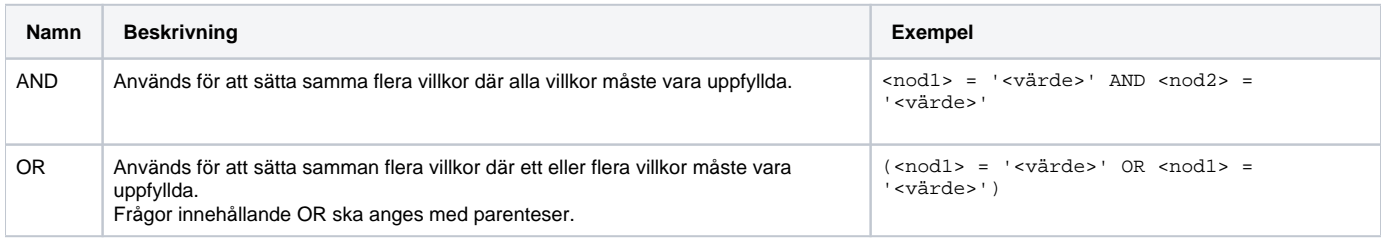

## <span id="page-1-2"></span>3.4. Citationstecken

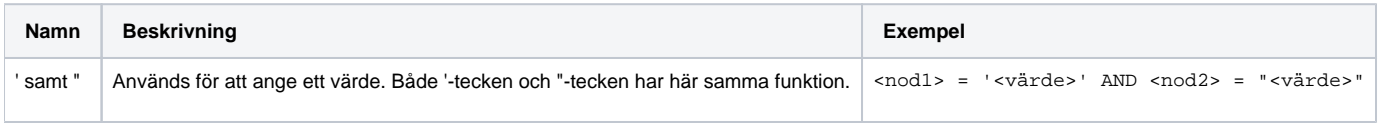

## <span id="page-1-3"></span>3.5. Datatyper

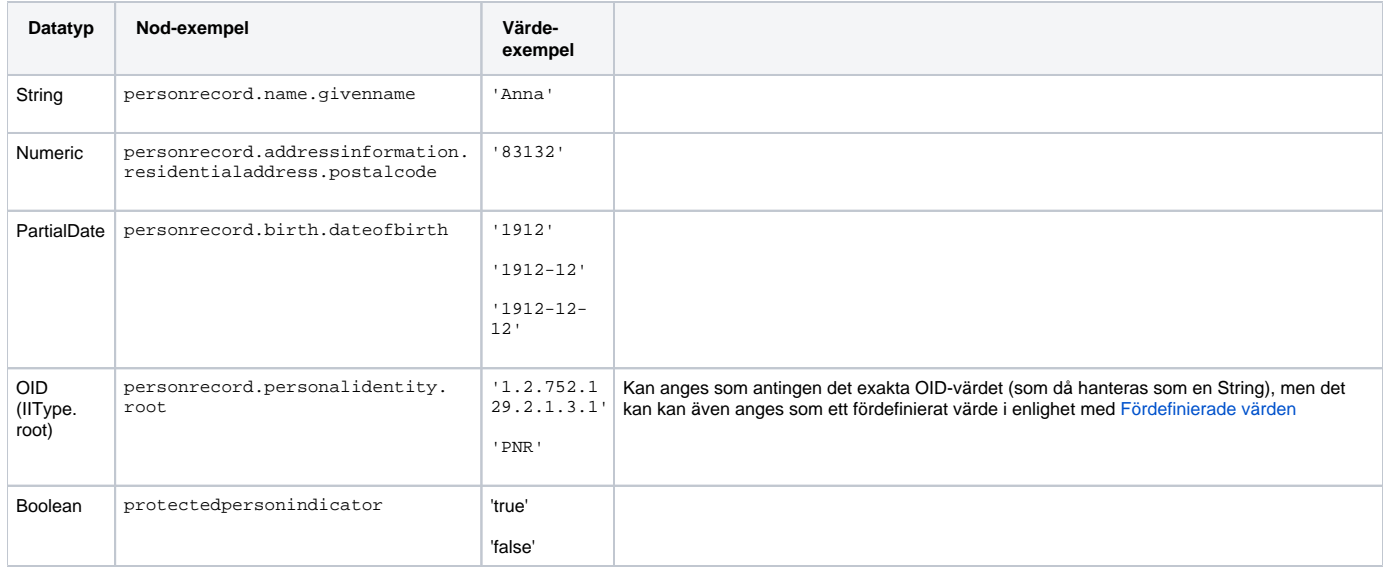

## <span id="page-1-4"></span>3.6. Jämförande operatorer

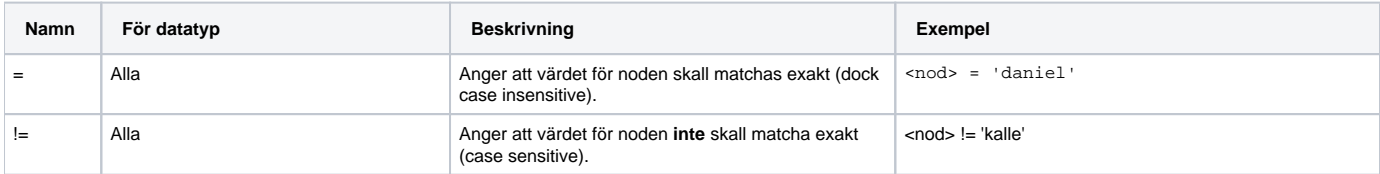

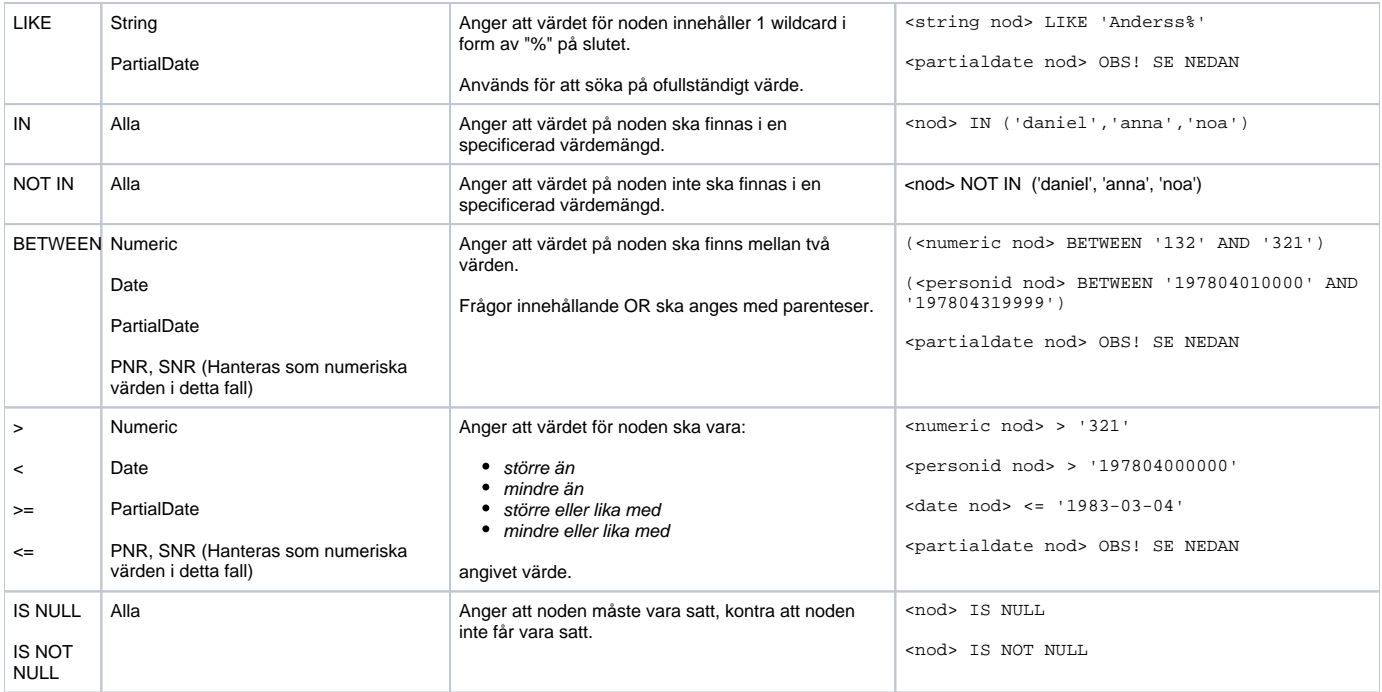

# <span id="page-2-0"></span>3.7. Syntax

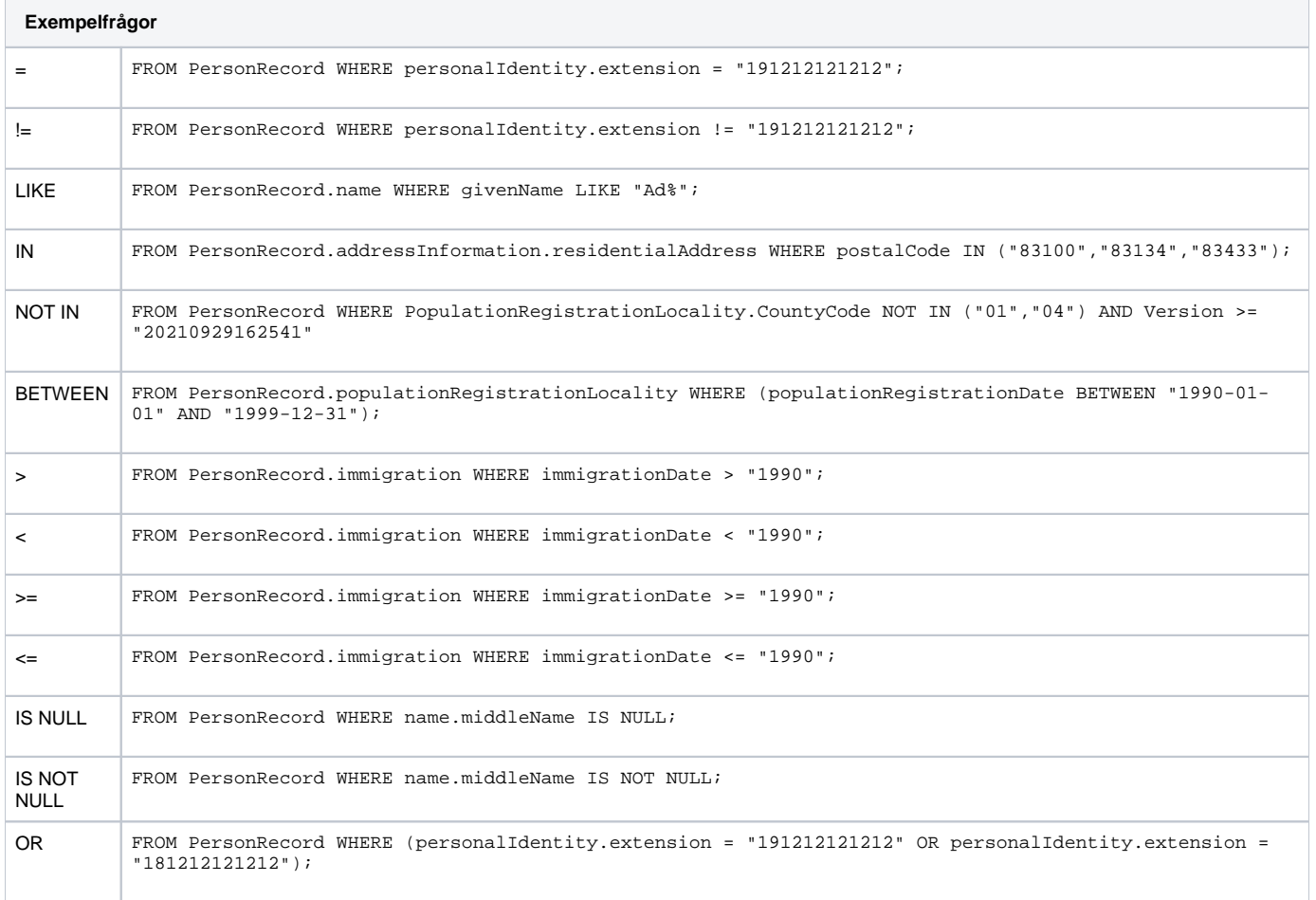

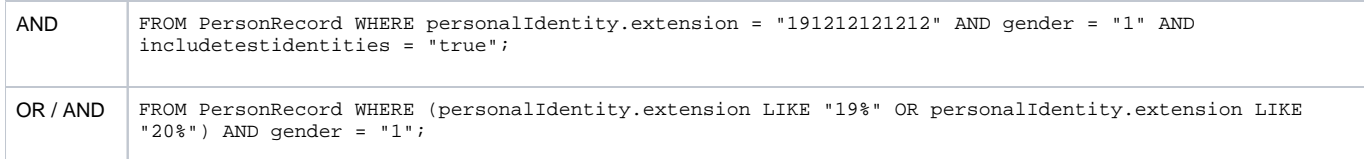

### <span id="page-3-0"></span>**3.7.1. PartialDate**

När det gäller jämförelse på PartialDate så är det inte självklart hur dessa skall jämföras då mängden data som fältet innehåller kan variera. Följande regelverk gäller för de olika operanderna.

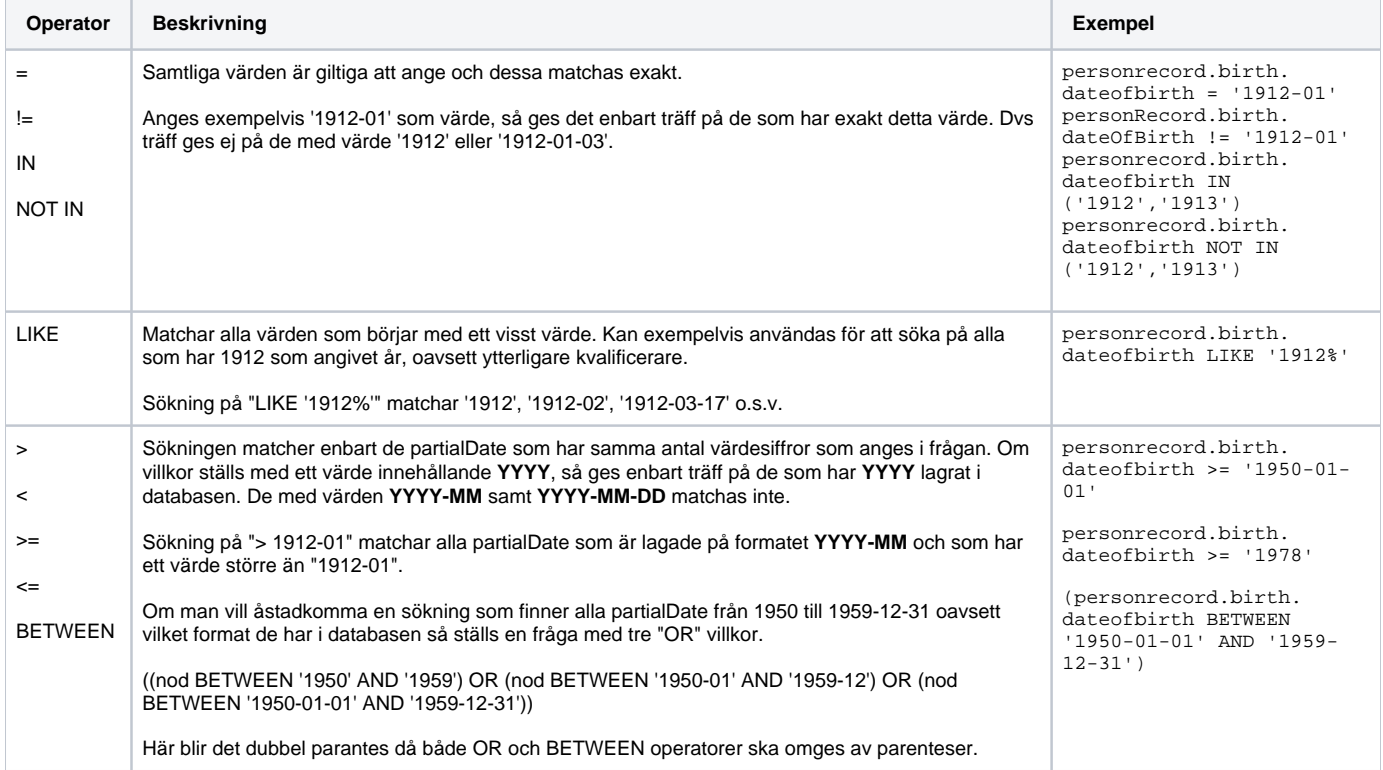

### <span id="page-3-1"></span>3.8. Noder

Observera att för närvarande är inte alla noder indexerade i databasen. Detta innebär att de i praktiken inte garanterat är sökbara via synkrona anrop då resultatet kan ta för lång tid att sammanställa, och därför bör dessa noder tills vidare inte inte inkluderas i synkrona sökningar (SearchPersonsForProfile). Däremot går det bra att använda dem i asynkrona anrop (SearchPersonsForProfileByOrder). I dokumentationen nedan anges vilka som är indexerade genom att de raderna har grön bakgrundsfärg och de icke indexerade har vit bakgrundsfärg.

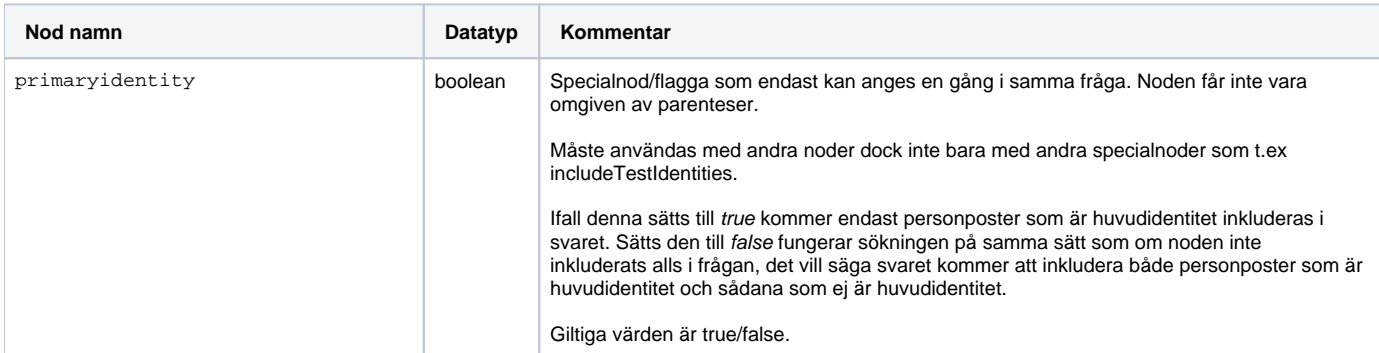

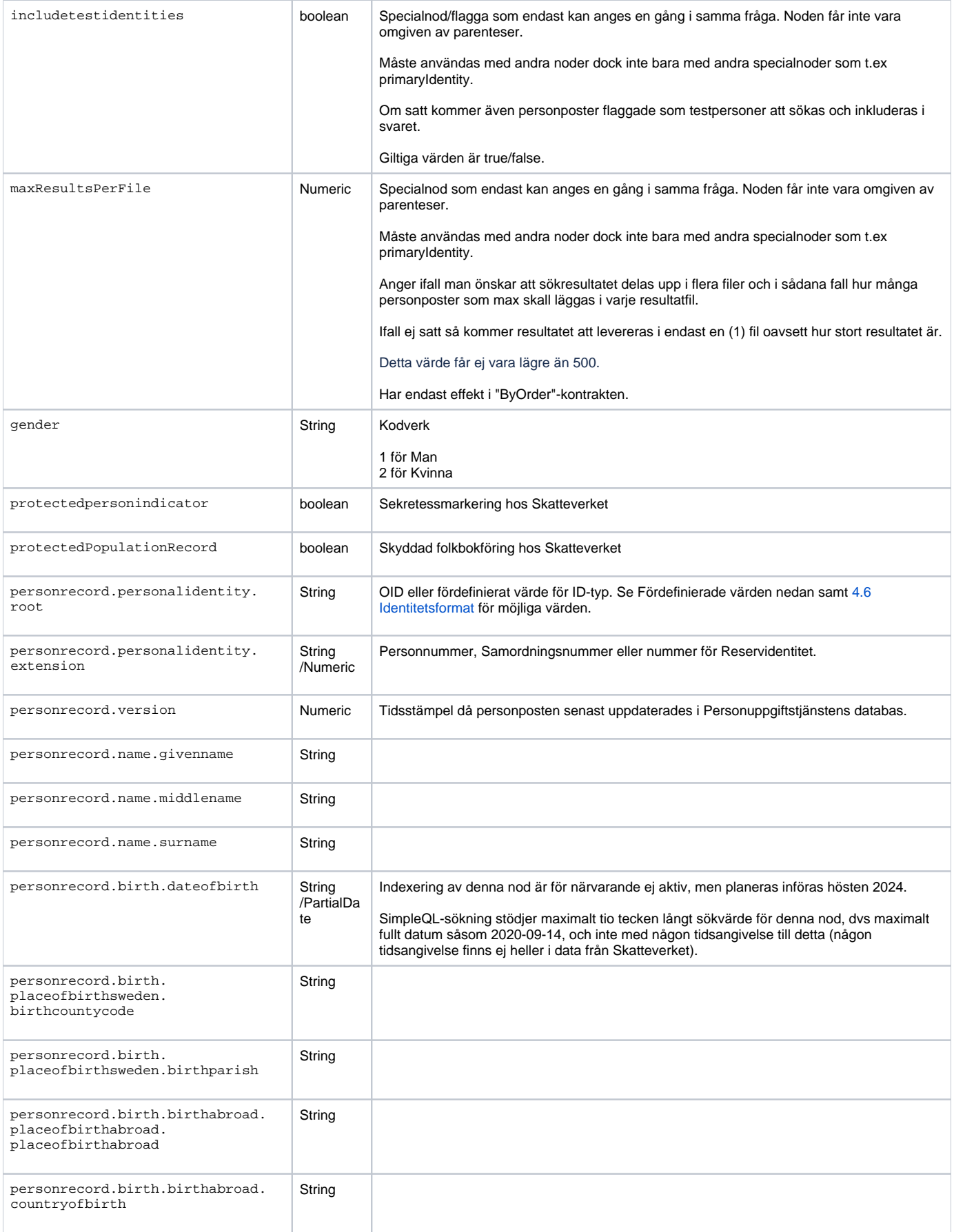

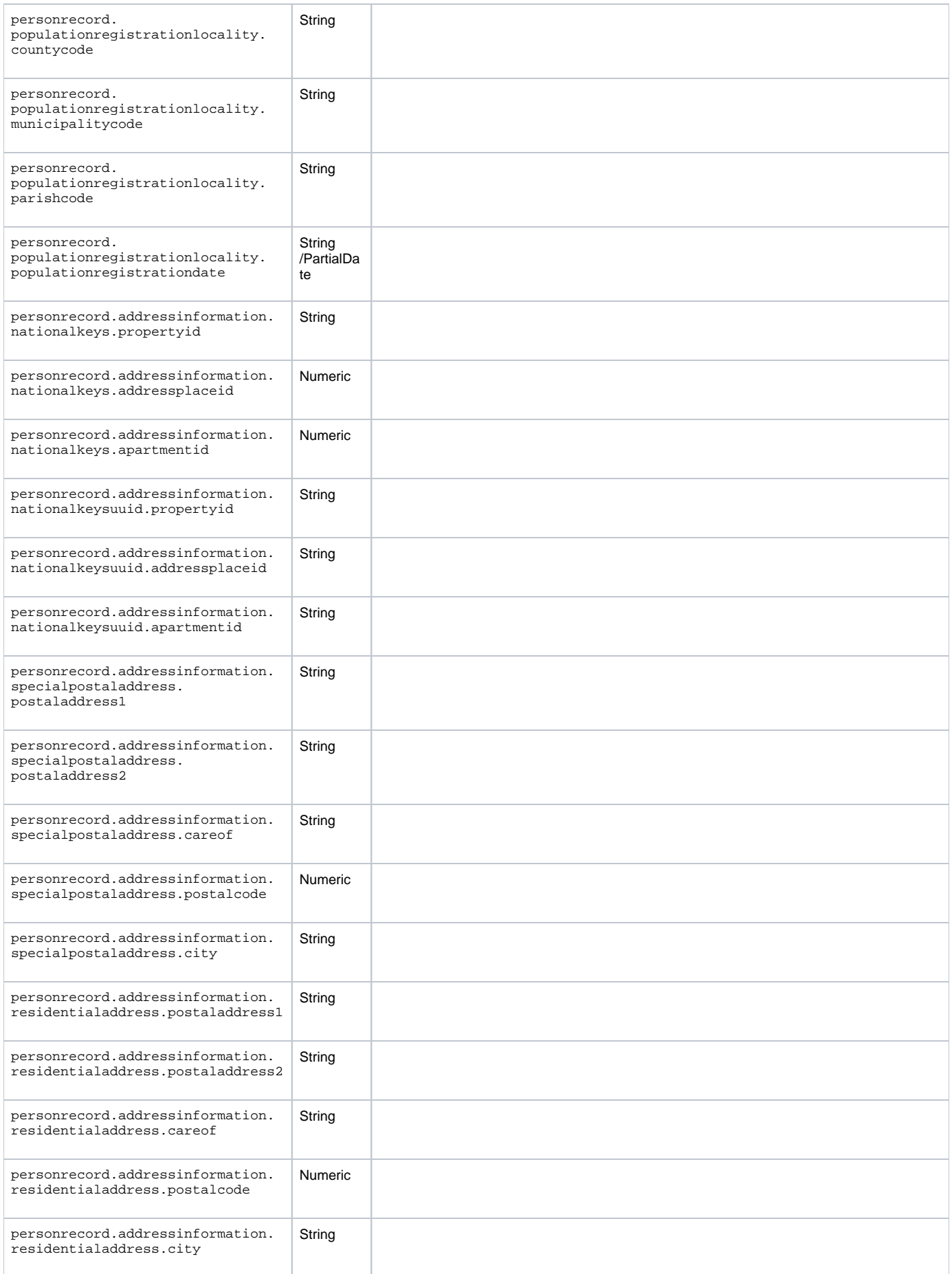

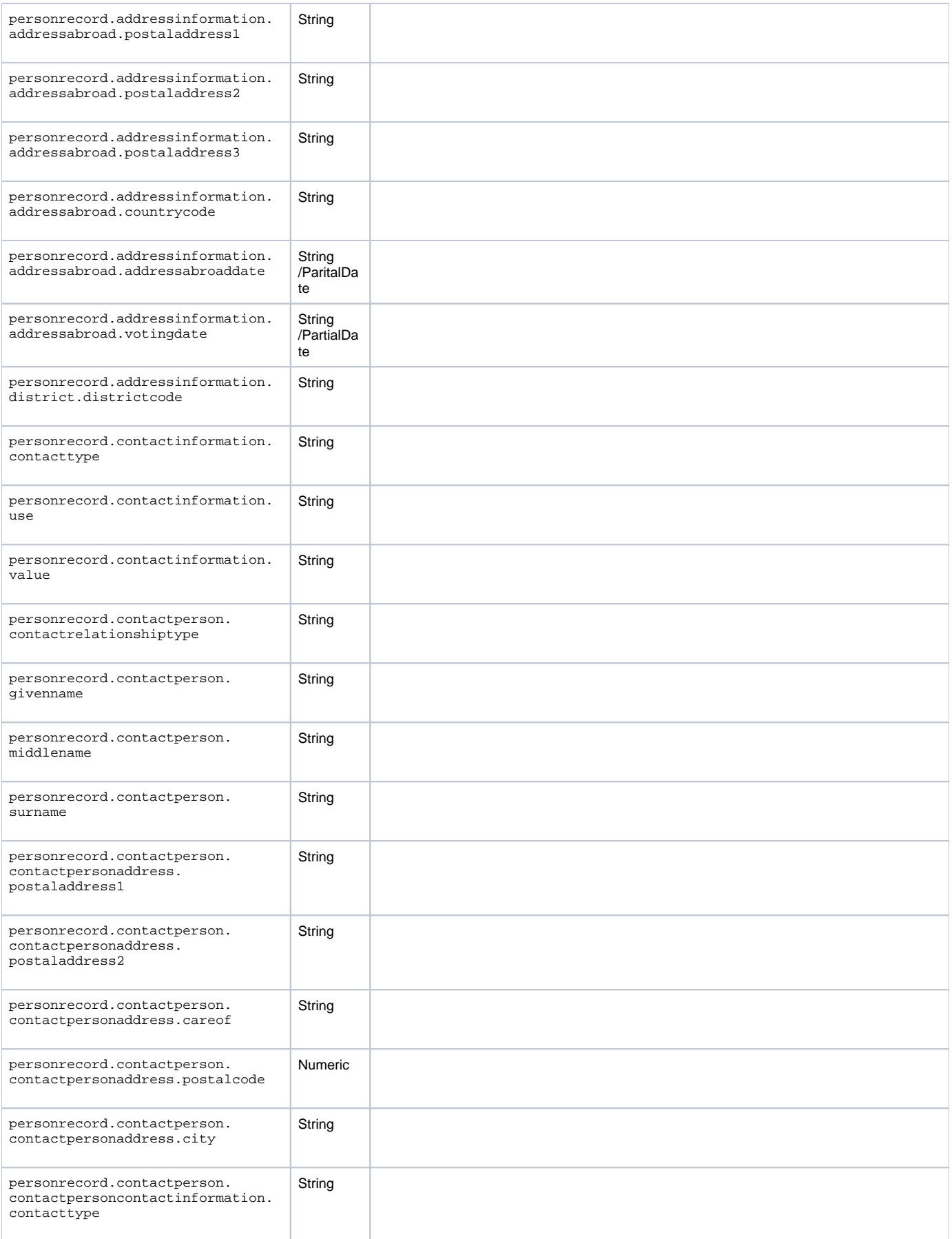

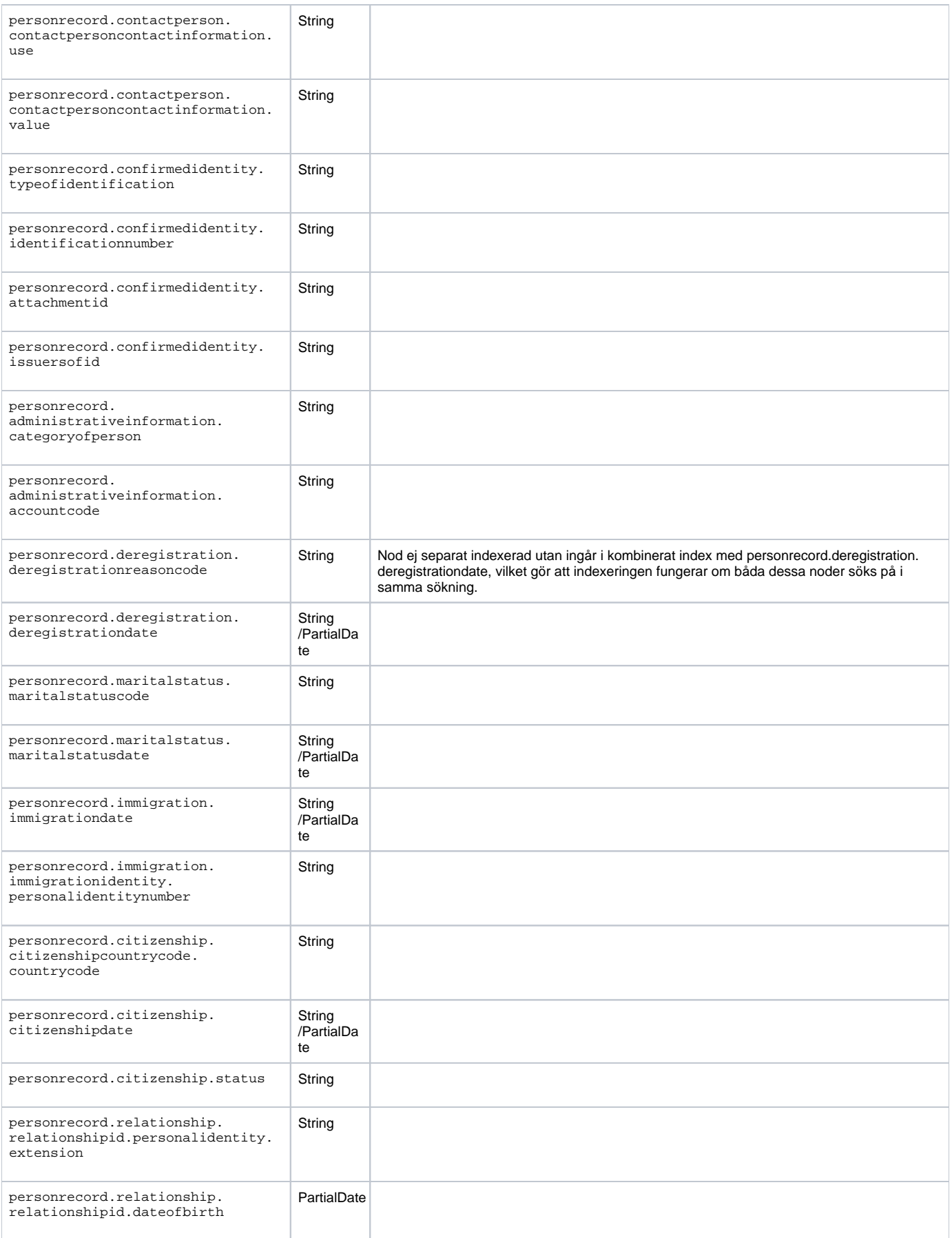

<span id="page-8-0"></span>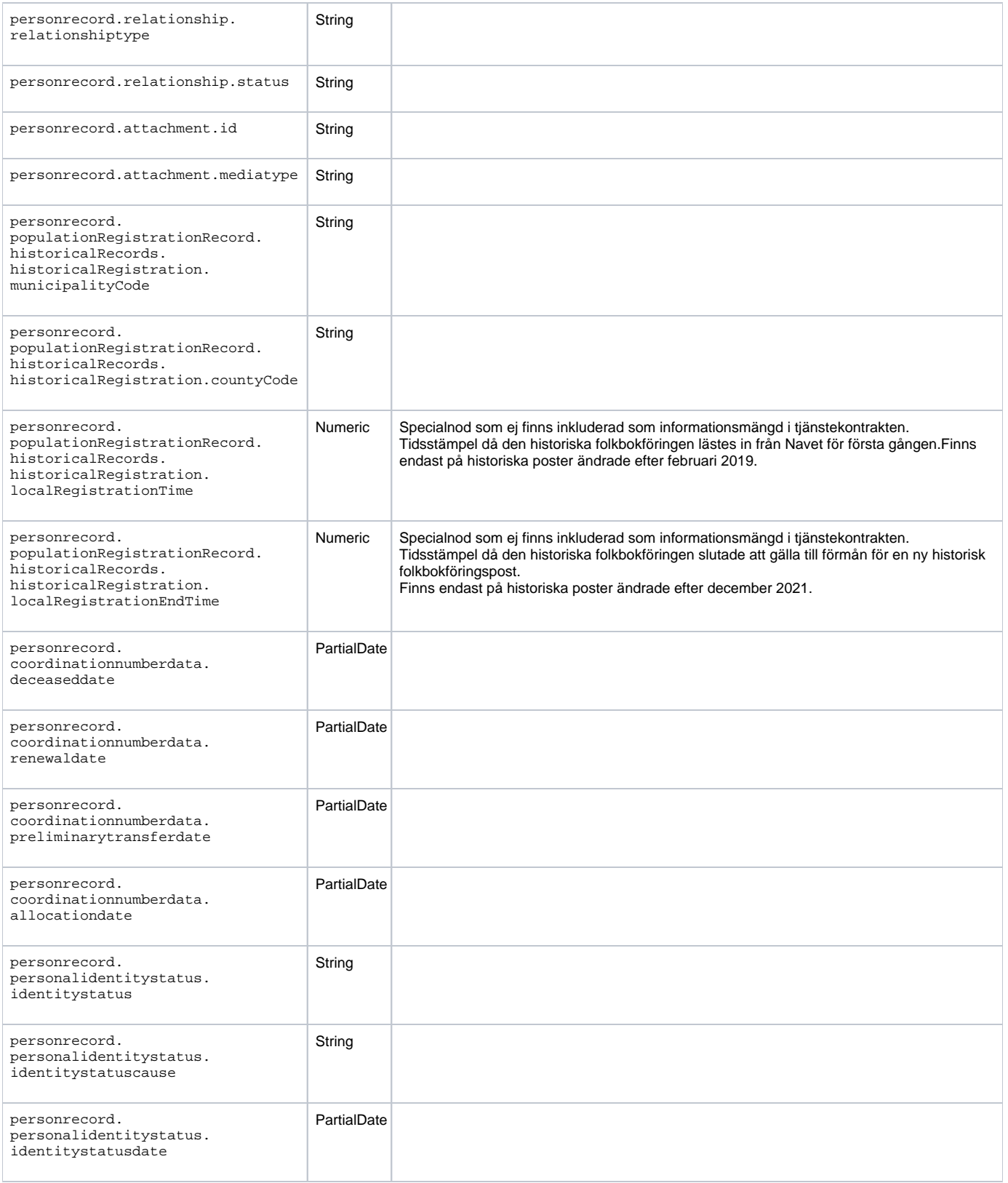

Dessa används för att ange vilken typ av personidentitet som sökningen avser. De kan anges istället för den specifika OID (eller gruppering av OID) som har motsvarande betydelse.

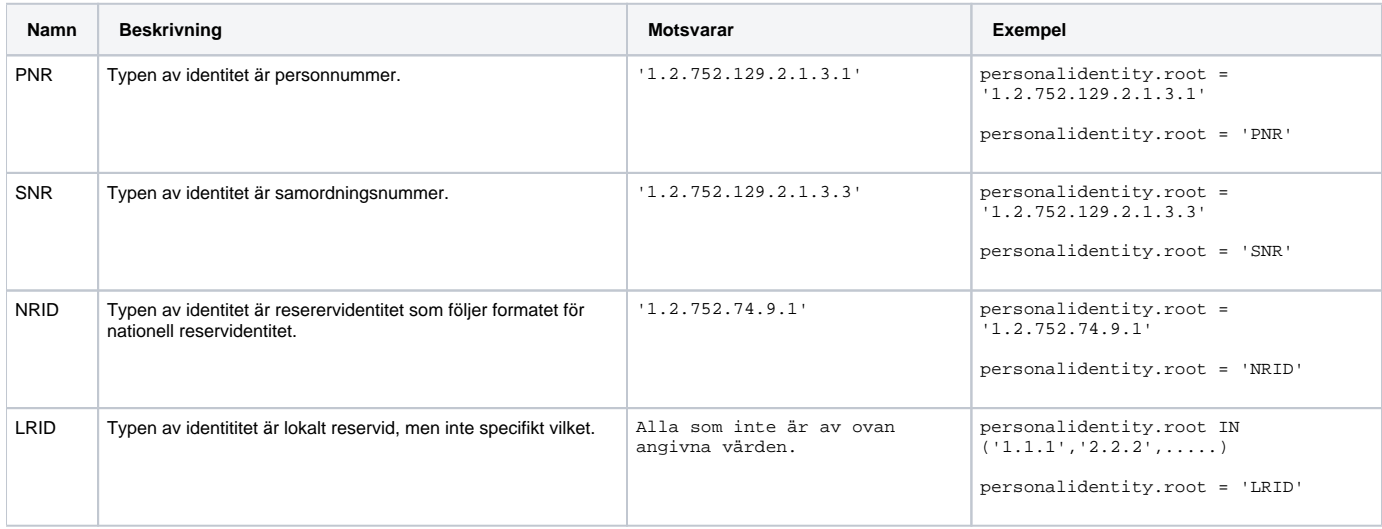

## <span id="page-9-0"></span>4. Exempel på söksträngar

### **Personer med förnamn Johan och efternamn Andersson.**

FROM PersonRecord.Name

```
 WHERE GivenName = 'Johan'
```
AND SurName = 'Andersson';

### **Personer födda 1978 med förnamn Anna och som är folkbokförd i kommun 0183 (notera uppdelning av län och kommun enligt SKV's data).**

FROM PersonRecord

WHERE PersonalIdentity.Extension LIKE '1978%'

AND Name.GivenName = 'Anna'

AND PopulationRegistrationLocality.CountyCode = '01'

AND PopulationRegistrationLocality.MunicipalityCode = '83';

### **Personer boende inom postnummer 83132 som är födda i Maj 2014.**

```
FROM PersonRecord
```
WHERE AddressInformation.ResidentialAddress.PostalCode = '83132'

AND PersonalIdentity.extension LIKE '201405%';

#### **Personer boende i län 04 på gata Trollrunan och med efternamn Hansson.**

FROM PersonRecord

WHERE PopulationRegistrationLocality.CountyCode = '04'

AND AddressInformation.ResidentialAddress.PostalAddress2 LIKE 'Trollrunan%'

AND Name.SurName = 'Hansson';

#### **Personer där könet är man på deras huvudidentitet.**

FROM PersonRecord

```
 WHERE Gender = '1'
 AND PrimaryIdentity = 'true';
```
#### **Personer med meborgarskap i Finland .**

FROM PersonRecord.Citizenship.citizenshipCountryCode

```
WHERE countryCode = 'FI';
```
## <span id="page-10-0"></span>5. Exempel på Request

Följande exempel visar ett request mot tjänsten SearchPersonsForProfile. Enbart body av requestet är representerat. Sökningen efterfrågar följande:

Alla personer i län 01 som har förnamn Johan och ett efternamn som börjar på Trulls. I svaret efterfrågas data i form av svarsprofil 2.

```
<SearchPersonsForProfile>
  <query>FROM PersonRecord WHERE Name.GivenName = 'Johan' AND Name.SurName LIKE 'Trulls%' AND 
PopulationRegistrationLocality.CountyCode = '01';</query>
  <queryLanguage>SimpleQL</queryLanguage>
   <profile>P2</profile>
</SearchPersonsForProfile>
```